# R Scripts Statistics 427: R Programming

# Module 2

### 2020

# **R Scripts**

Even small calculation tasks can be frustrating to perform when they are typed line by line in the console. If you make a mistake, then you have to retype everything again and grrr!

R has a lovely feature that allows for easier managing of long lists of commands. The feature is called an R script. It is a text editor type window that allows you to type all the commands and run them from that script. The R script can be typed, edited, saved as a file, processed in part or in whole, changed, reprocessed, and re-saved.

# **Creating and Saving an R Script**

Start R. Use the mouse cursor up to FILE for the pull-down menu, select New Script. A new window, in addition to the console window, will appear for your use.

**Note**: *The R editor only exists in Mac and Windows versions of R. If you are using Linux or Unix, there is no R editor so you could use a Notepad equivalent or download a free editor program.*

# **Room with a Moose**

Now the moose data can be typed into an R script and saved for future uses.

```
.
. Yes, now go type it in an R script file :-)
```
# **Saving the moose**

.

You can save the R script as .txt, .doc (if you have Word installed), etc. If you do not choose a filetype, the default filetype to save as is a .R file, which will open nicely in R or can be opened with Notepad, Word, etc.

# **Running an R Script**

You can run the code from the editor window without having to copy and paste the code into the console. You can run one line a time or you can run the whole script. With the editor window active, click Edit on the task bar. Find and click Run all.

### **Back to the meese. . . mooses?**

With the moose data and plot recreated, we can add the model equation to it in the script. What are you waiting for? :-) Add the following to the first moose data script.

m=2.5\*(0:100)/100 a=3.37; b=0.47

 $k=(a*m)/(b+m)$ points(m,k,type='l')

#### **Finding Errors in an R Script**

Errors are the bane of a programmer's existence, well the ones hard to find and debug are. But sometimes with the length of scripts, there are bound to be errors and they must be found and fixed. At this point, we will go through some early debugging methods, and later in the course we will cover debugging and cleaning more extensively.

#### **Most common errors**

- (1) Misspelling: incorrect spellings, case errors, command name fails, etc.
- (2) Objects not stored in R (session ended, objects removed, etc.)
- (3) Lack of mathematical operators in appropriate places
- (4) Data types (vector types: numeric or character) are invalid for commands
- (5) More. . . because we are humans

#### **Comments in Code**

The first module covered comments but anytime you want to make a comment in R, use a # sign before the comment. R will print the comment in the console when running the program but will not produce an error for trying to run the comment.

You can also use commenting for making scripts a bit more informational. You can comment on the datafile,...anything.

#### **Adding comments to the moose**

```
#===================================================
# Author: me
# Date: 8/11/2020
# Moose data: moose kill rate by wolves
# (avg number of moose killed per wolf per 100 days)
# Model equation included
#
# Data source: Messier, F. 1994.
# Title: Ungulate population models with predation:
# a case study with the North American moose
# Journal: Ecology 75: 478-488
#===================================================
```
#### **Finance example I**

Say you are ready to buy a mobile home for \$30,000 and you know you will qualify for a mortgage but want to now how large the monthly payments will be (yes you could ask a banker but this is more fun!). Let's say you have a down payment of \$6000, and that there will be extra fees (of course there are extra fees!) of around \$1000, and so the total amount of money you need to borrow is \$25,000 (the principal). The loan provider agrees to a 5% annual interest rate on any unpaid balance of the principal. We have to account for *monthly* payments based on an *annual* rate, the loan will be for 30 years (360 months).

## **Finance example II**

Derivations of the following equations can be found online or in the recommended book on page 30.

**Equations**:

$$
Mp(t) = \frac{(1+r)^t r P_0}{(1+r)^t - 1}
$$

$$
P(m) = \frac{(1+r)^{m-1} r P_0}{(1+r)^t - 1}
$$

$$
Pr(m) = P_0 \left[ 1 - \frac{(1+r)^m - 1}{(1+r)^t - 1} \right]
$$

# **Steps I**

- (1) Define and assign values for variables
	- $P_0$ : principal amount
	- *t*: total number of monthly payments
	- *m*: vector of *t*,  $m = 1 : t$
	- *r*: the interest rate, by appropriate time period
- (2) Calculate the vector of *m*
- (3) Calculate the monthly payment,  $Mp(t)$

## **Steps II**

(4) Calculate a vector of principal amounts of the loan paid each month using  $P(m)$ 

(5) Calculate a vector of principal amounts of the loan remaining unpaid each month using  $Pr(m)$ 

(6) Calculate a vector of the interest amounts paid each period (month) by subtracting the principal amounts paid from the monthly payment

(7) Calculate the total interest paid by summing all the interest amounts paid each month. Use the sum() command to sum the entire vector

(8) Print results (to console, not printer)

(9) Graph results with principal remaining versus the vector of months

#### **The R script**

```
# defining variables
p0 <- 25000
r=.05/12 # yearly rate adj for monthly payments
t=12*30 # total mpnthly payments over 30 yrs
m=1:t
# calculate mp(t)
mpt=(r*p0*(1+r)^t)/((1+r)^t-1)
# calculate principle paid
pm=((1+r)^(m-1)*r*p0)/((1+r)^t-1)
# calculate unpaid principle
```

```
prm=p0*(1-((1+r)^m-1)/((1+r)^t-1))
```
# **The R script II**

*# calculate interest paid* ip=mpt**-**pm *# total interest*

tint=**sum**(ip)

# *# print* mpt

[1] 134.2054

pm

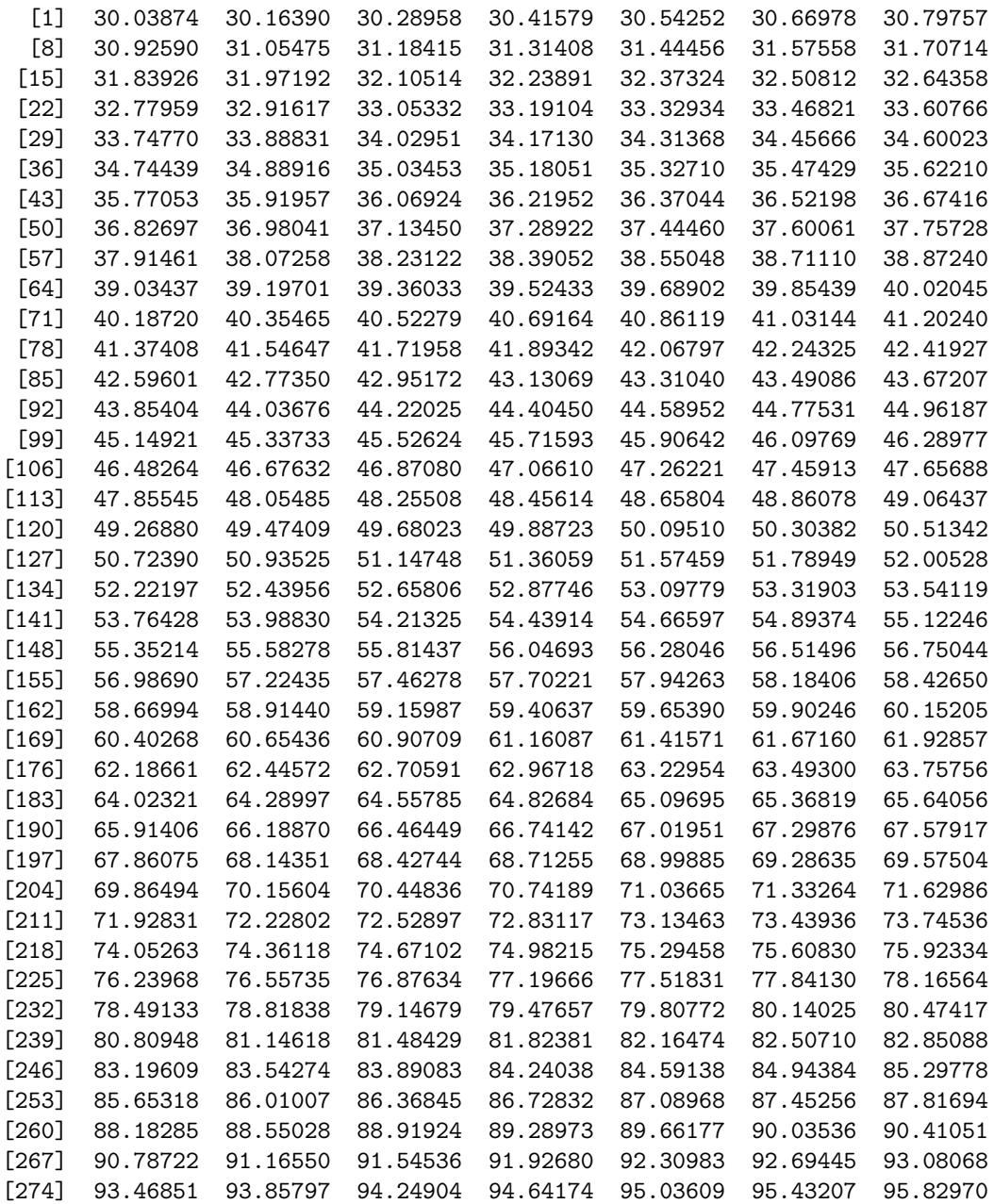

[281] 96.22899 96.62995 97.03257 97.43687 97.84286 98.25054 98.65992 [288] 99.07100 99.48380 99.89831 100.31455 100.73253 101.15225 101.57372 [295] 101.99694 102.42193 102.84869 103.27722 103.70755 104.13966 104.57358 [302] 105.00930 105.44684 105.88620 106.32739 106.77042 107.21530 107.66203 [309] 108.11062 108.56108 109.01342 109.46764 109.92376 110.38177 110.84170 [316] 111.30354 111.76730 112.23300 112.70064 113.17022 113.64177 114.11527 [323] 114.59075 115.06822 115.54767 116.02911 116.51257 116.99804 117.48553 [330] 117.97505 118.46662 118.96023 119.45589 119.95363 120.45343 120.95532 [337] 121.45930 121.96538 122.47357 122.98388 123.49631 124.01088 124.52759 [344] 125.04646 125.56748 126.09068 126.61606 127.14363 127.67339 128.20537 [351] 128.73955 129.27597 129.81462 130.35551 130.89866 131.44407 131.99176 [358] 132.54172 133.09398 133.64854

## **The R script III**

prm

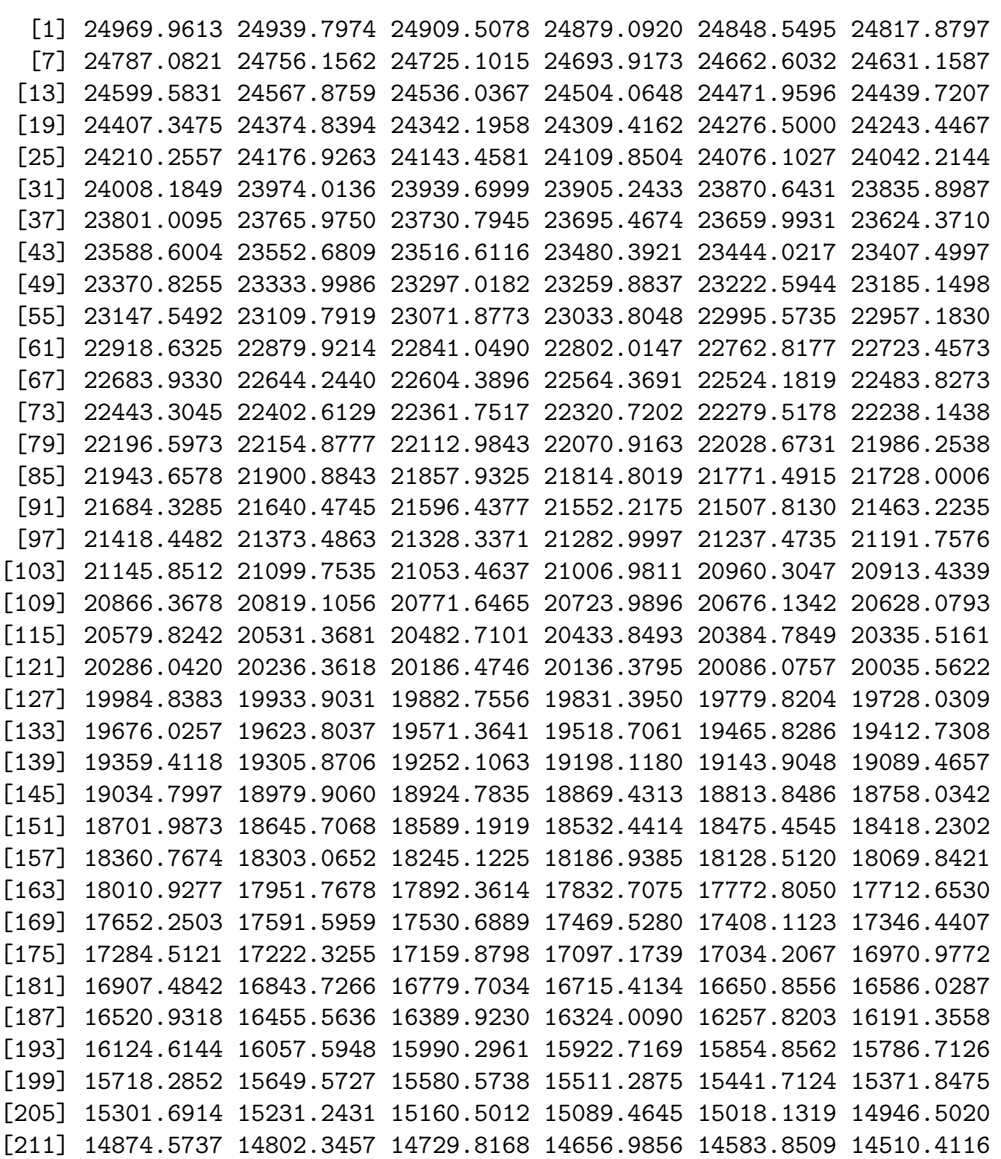

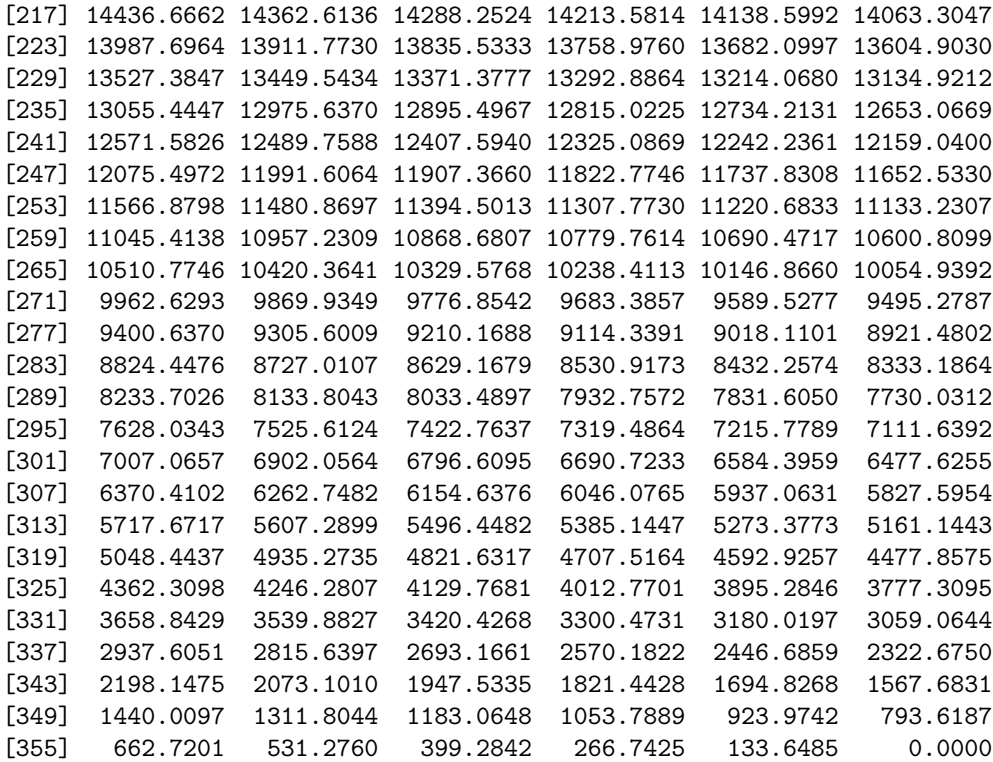

# **The R script IV**

ip

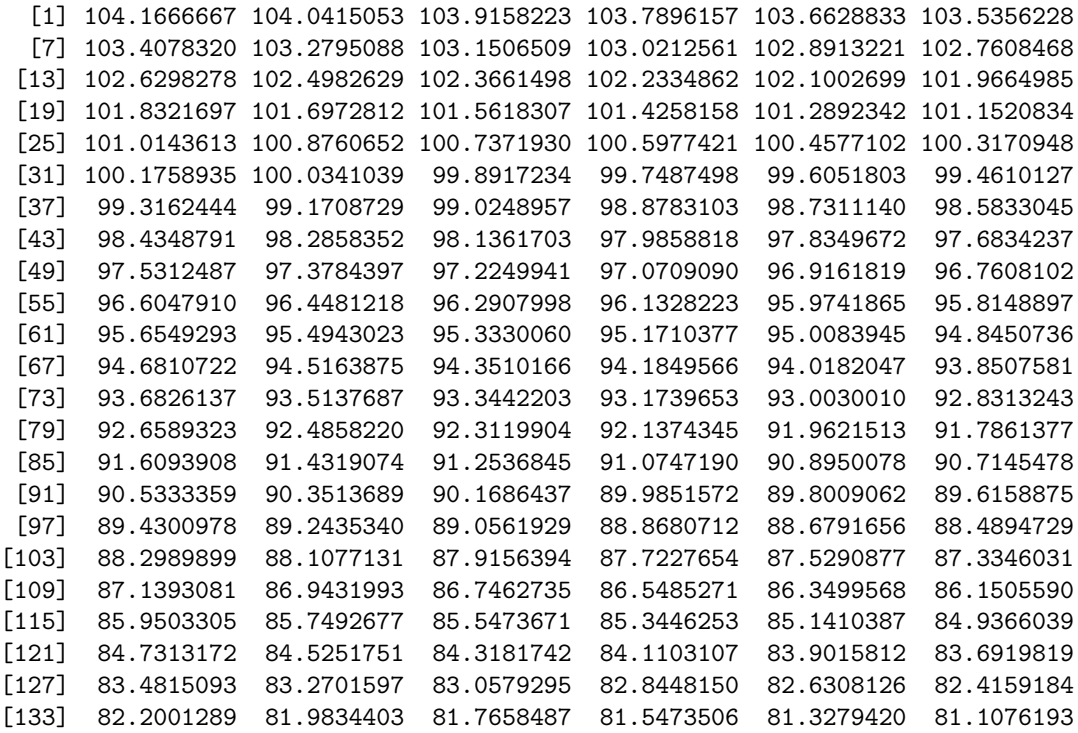

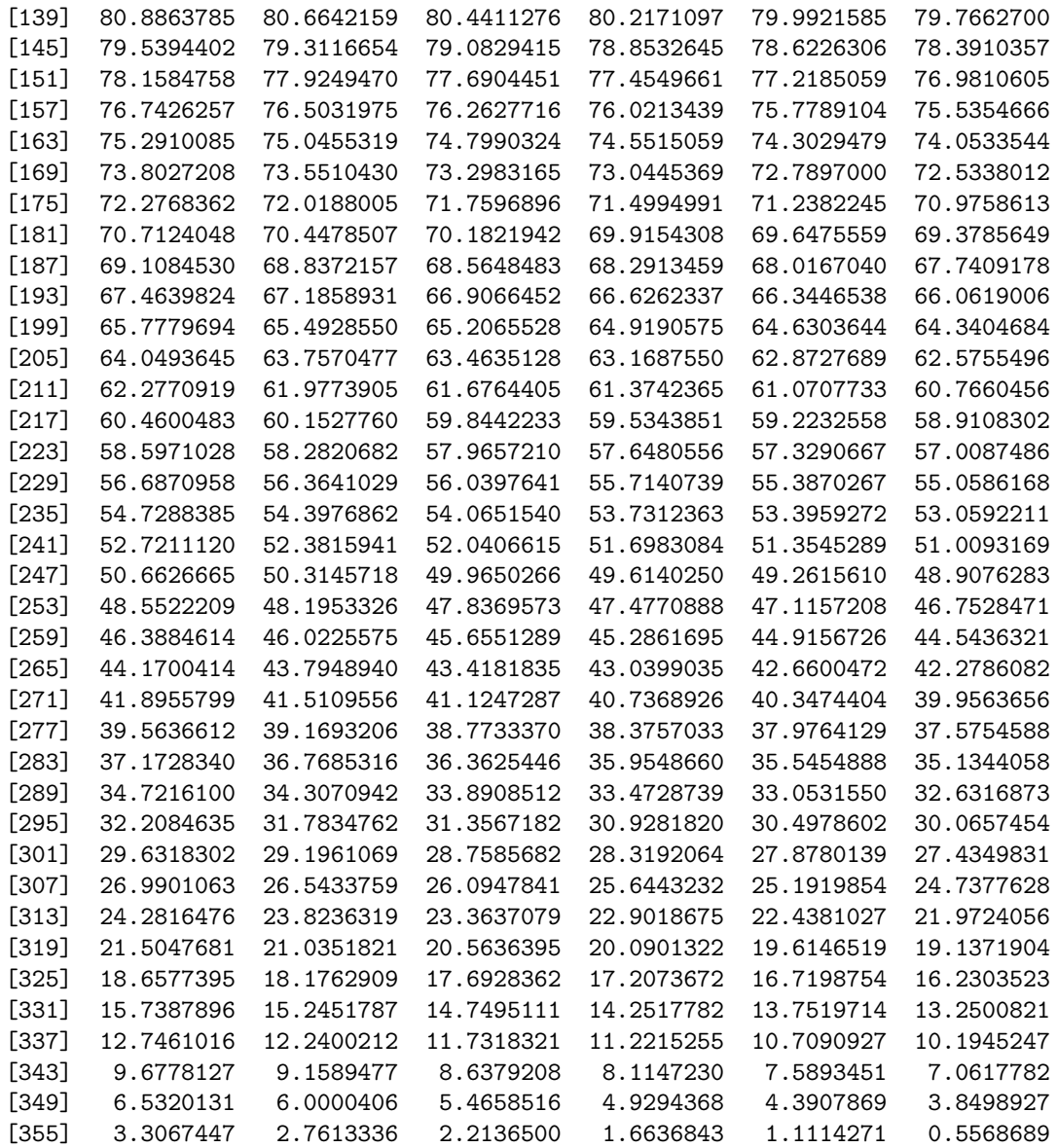

# **The R script V**

tint

[1] 23313.95 *# plot!* **plot**(m,prm,type='l')

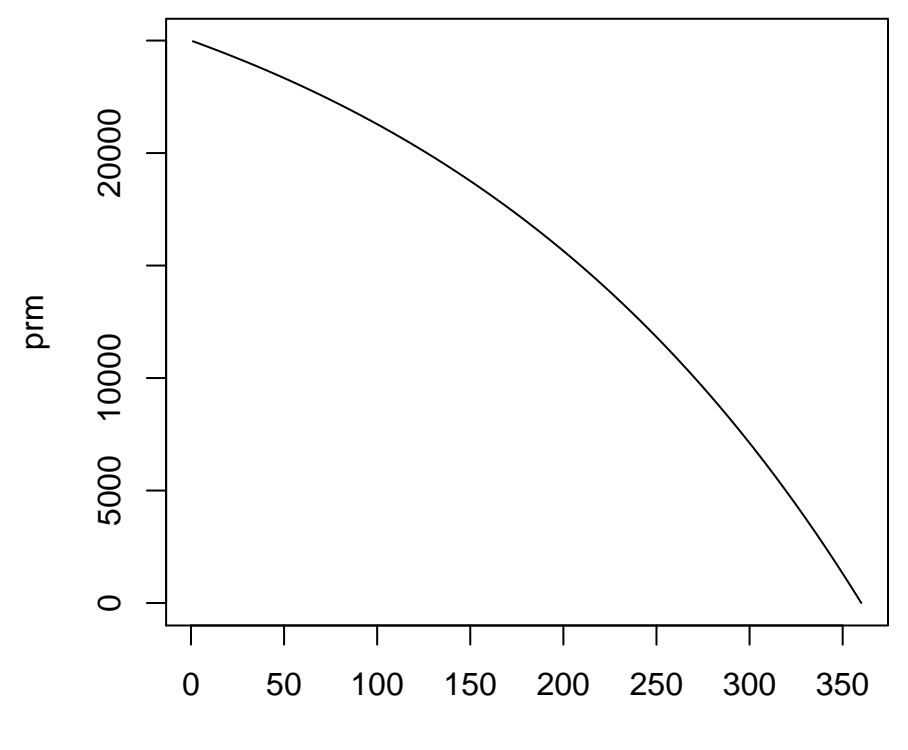

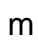